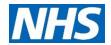

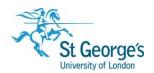

# Finding NHS Electronic Journals / Guide

#### Overview

As NHS staff you can access a wide range of electronic journals from any computer connected to the internet using your NHS OpenAthens login.

This guide assumes you already have a reference to a journal article, and you want to find out if you can access it electronically. If you do not have a reference and want to find journal references on a topic, see the **Searching NHS Healthcare Databases** guide.

#### Accessing the NHS E-Journals page

Go to the NICE Journals A-Z website: <a href="https://journals.nice.org.uk/">https://journals.nice.org.uk/</a>. You will need to login to OpenAthens to see all of the titles available to you and access the full-text of articles. Use the link at the top right hand of the page to enter your NHS OpenAthens username and password.

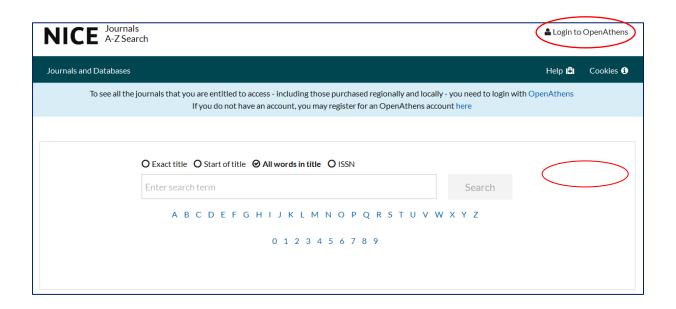

If you do not have an OpenAthens login, click on **Register for an OpenAthens** account to self-register from any Trust networked PC or with an NHS email address. If you encounter any difficulties self-registering for an NHS OpenAthens account then you should contact your local Athens administrator on **020 8725 5433** or email **liaison@sgul.ac.uk** 

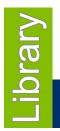

### Searching for a Journal

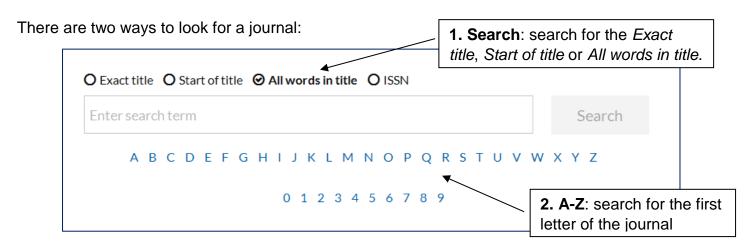

#### Using the search option

Once you have clicked on **Search** and if the title is available you will see a results page like this:

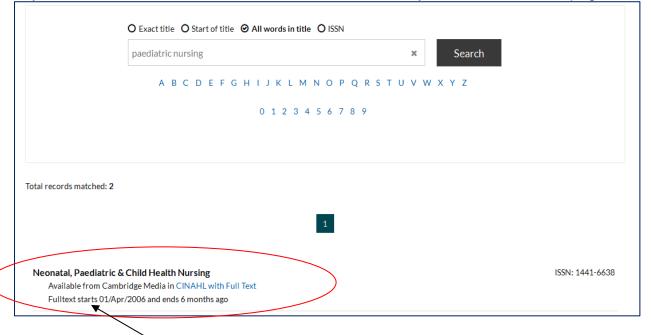

Available online content will say Available from... with a link to the journal provider's website.

Before clicking on the link, check whether the particular article you require is available by looking at the dates held electronically next to **Full Text**.

NHS e-journals come from a variety of sources such as:

- YourJournals@Ovid
- Wilev
- EbscoHost Cinahl Full Text
- American Medical Association (JAMA and Archive journals)
- Proquest

- BMJ Journals
- PubMed Central and UK PubMed Central
- Health Business Elite (health management titles)
- Highwire press
- Free Medical Journals

## Opening an article

After entering the journal provider's website you will need to select the year, then volume and then issue:\*

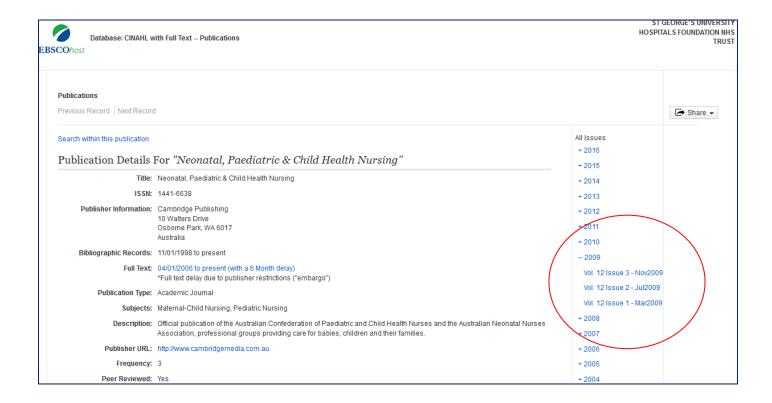

You should then see a list of the articles in the chosen issue.

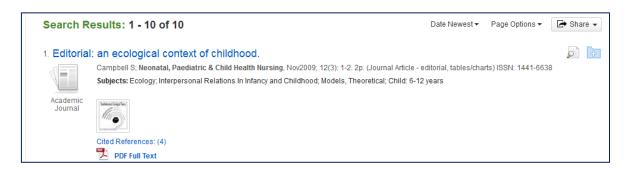

Click on the article title or the full-text options (look for either HTML or PDF).

\*If the journal provider's website asks you to login again, look for an OpenAthens link and enter your Athens username and password.

#### Saving, printing or emailing an article

If you have opened a HTML version, you can use your normal web browser options to print, save or email the article.

If you have opened a PDF version, use the icons on the toolbar within Adobe Reader to print, save or email.

You can also email articles by using the providers email sharing options or by saving the article and then sending it as an attachment using a web-based email account (e.g. Gmail, Yahoo! or Hotmail.

## SGUL (University) E-Journals

NHS staff can only access SGUL electronic journals from within the Library, unless you have a joint contract with the university. If you need a log-in to access the University PCs and resources you can request one from the Library helpdesk.

Once you have a Library log-in, visit the Library homepage at <a href="https://library.sgul.ac.uk">https://library.sgul.ac.uk</a> from any library computer and click on Journals to navigate to any University journals.

#### Further help

If you require any further help or assistance contact the Library Help Desk on 020 8725 5466, or a member of the NHS Liaison team:

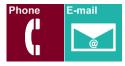

**NHS Library Contacts:** 

Follow us: @sgullibrary
Find us: sgul library

Karen John-Pierre NHS and Liaison Manager Tel: 020 8725 5433 kjohn@sgul.ac.uk

Stephen Reid

NHS Liaison Support Librarian /OpenAthens Administrator Tel: 020 8725 5433 <a href="mailto:sreid@sgul.ac.uk">sreid@sgul.ac.uk</a>